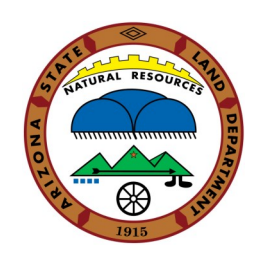

### **1. Do I need to submit the Annual Plan of Work online?**

Yes. We will not accept paper copies of the Annual Plan of Work, nor will we accept emailed copies

### **2. How do I select multiple Conservation Districts?**

Select the first conservation District and hold down the 'Ctrl' key and then click on the next District to be added. All added Districts will now be in grey Select your Conservation District\*

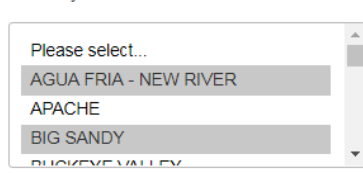

# **3. What is a District Mission Statement?**

A District Mission statement is a statement that was developed and is used by your specific District. Please do not reference the statutes that enacted the NRCDs

District Mission Statement (This is your specific districts mission statement) \*

### **4. What is the Local Work Group meeting?**

The Local Work Group meeting is the annual cooperative planning meeting that is requested by the Natural Resource Conservation Service (NRCS)

### **5. Do I need to list all of the supervisors?**

Yes, both elected and appointed supervisors need to be listed. To add a new supervisor, select the 'Add Additional Supervisor' button Sunervienre

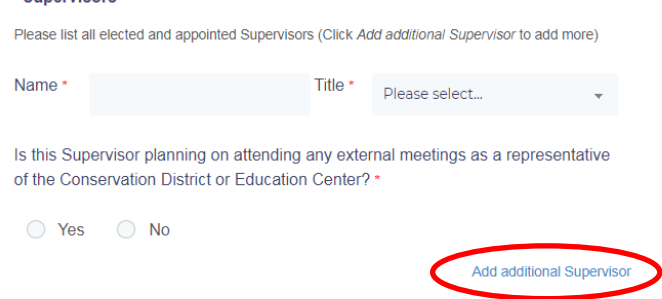

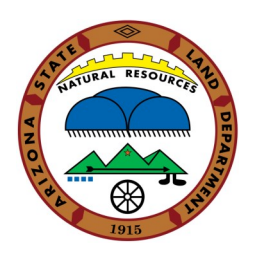

# **6. What is a natural resources priority?**

A natural resource priority is something your District or Education Center has identified as being an important subject you wish to tackle next year If you have more than one priority, select all that apply

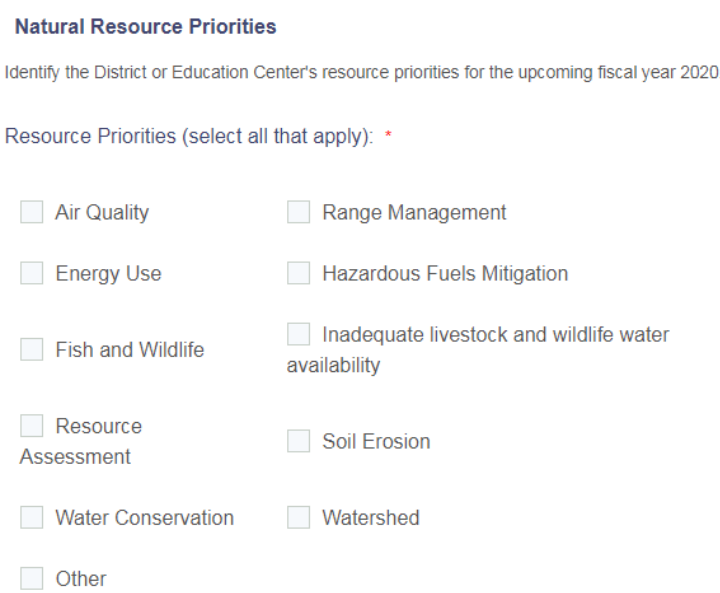

### **7. What should I pick for the natural priorities?**

Look at the list below for included practices for a priority

- **A. Air Quality**: Dust control & prescribed grazing
- **B. Energy Use:** Wind, solar, or other on-site renewable energy sources
- **C. Fish and Wildlife:** Pipeline and water tanks, prescribed grazing, brush management, riparian buffer or improvements, & access control
- **D. Resource Assessment:** Survey or other data collection
- **E. Water Conservation:** Brush management, water spreading, spring development, lining ditches, irrigation pipes, wells, sprinklers, & critical area planting, conservation, management
- **F. Range Management:** Weed management, prescribed grazing, brush removal, & seeding
- **G. Hazardous Fuels Mitigation:** Prescribed burning & firebreaks
- **H. Inadequate livestock and wildlife water availability:** Pipeline, pumping plant, water harvesting catchment, pond construction, storage and drinkers, & fencing
- **I. Soil Erosion:** Critical planting areas, prescribed grazing and burning, seeding, brush management, fences & pipeline

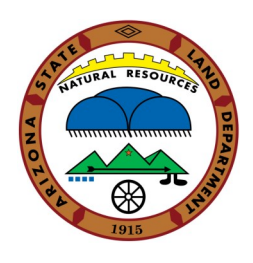

# **8. Do I have to reference data or studies that drive our natural resource priorities?**

Yes, please. If possible, please cite the specific study conducted or utilized and scientific data

Please cite data or scientific studies that you used to develop your priorities: \*

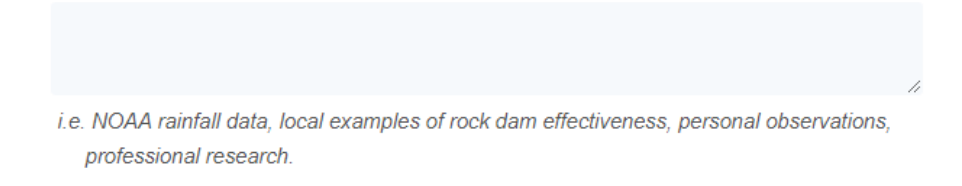

### **9. What if the District or Education Center has more than one program/project?**

Click on the 'Add additional project/program' button after filling out the information for the first program/project

Funding Source(s) (check all that apply): \*

 $\Box$  Federal  $\Box$  In kind Local Government <sup>D</sup> Non-Profit Private Donations  $\Box$  State Volunteer  $\Box$  Other

 $\Omega$ 

Total \$

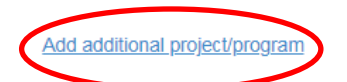

# **10. The District or Education Center expected to have more than one program/project?**

No, there is no expectation of the number of programs/projects

### **11. What if I want to describe more about my project/program?**

Please be brief in reporting your project/program. If the Arizona State Land Department needs more information on your project/program, we will reach out to your District/Education Center

Describe in two sentences or less, the goals for this project/program area: \*

i.e. Project: Reduce soil loss and improve water quality in the Little Colorado River watershed by November 2020

i.e. Program: Facilitate a workshop on range land improvements.

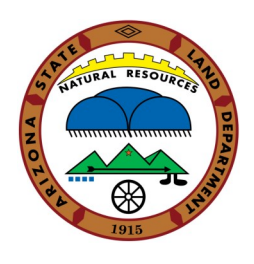

# **12. What if I don't have a plan to upload?**

That's fine, please just select 'No'

# **13. Is photograph/info graph upload required?**

No, the upload is not required, but highly recommended! A picture tells a thousand words.

Does the district have a plan for the implementation of the project/program? \*

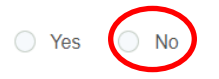

### **14. Can I save my work and return to it later?**

Yes. You can select the 'Save my progress and resume later' button (at the top of the page) . A dropdown will appear:

# NRCD ANNUAL PLAN OF WORK

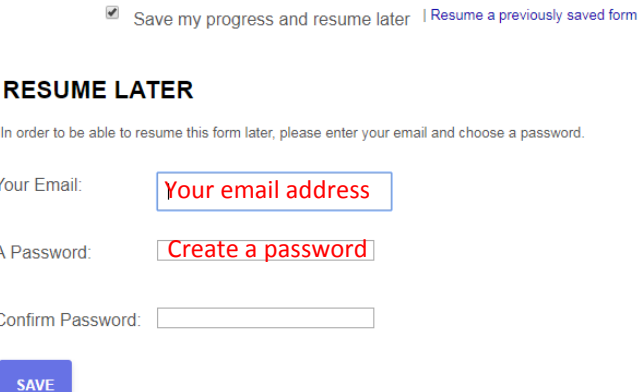

This will send you an email to the saved Plan of Work. Enter the password and the form will reappear with the saved progress. You can share the email and the password with other contributors to the document so that they can make additions or changes to the report

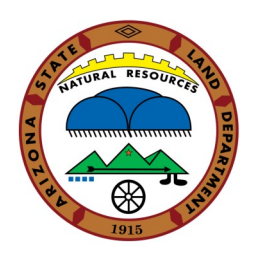

# **15. How do I have the Supervisors sign the report?**

Please print the signature document attached. Have the Supervisors read the report before submission, then ask them to sign the document. The document should then be scanned and uploaded before the report is submitted

### **Signature**

Please have your district Supervisors or Education Center directors sign this document.

Upload a completed and signed signature page \*

Choose File No file chosen

# **16. Help! I saved my form and all of the fields are blank!**

Don't worry, email the NRCD Manager (nrcd@azland.gov) and we will make sure you have the correct form and password